### **USI PORTAL PERMISSIONS**

# **Students granting North Metropolitan TAFE permission to view their USI transcript**

NMTAFE needs to verify all records students present for Credit Transfers.

Verification means we view the student records on the USI register or we contact the issuing RTO and ask them to verify that we have a correct and accurate record from the student.

The Completions and Awards Team is doing this for every Credit Transfer and that is why it is taking more time than it did previously.

To allow us to view their records on the USI register a student needs to go on-line and add in permission to their USI for NMTAFE to access their transcripts.

NOTE: This also means that we do not need Client Services to view original documents or stamp copies – we have to check all records either way.

We would like for Client Services staff to;

- check that the Credit Transfer form has been filled out
- that evidence has been provided for the units requested
- and then ask the student to go online and grant the access the longest we can be given access for is two years and this is preferred as if there are any additional Credit Transfers requested later, permission is already in place.

#### **Step-by-Step for Students**

- 1. Go to<https://www.usi.gov.au/>
- 2. Select Student Login

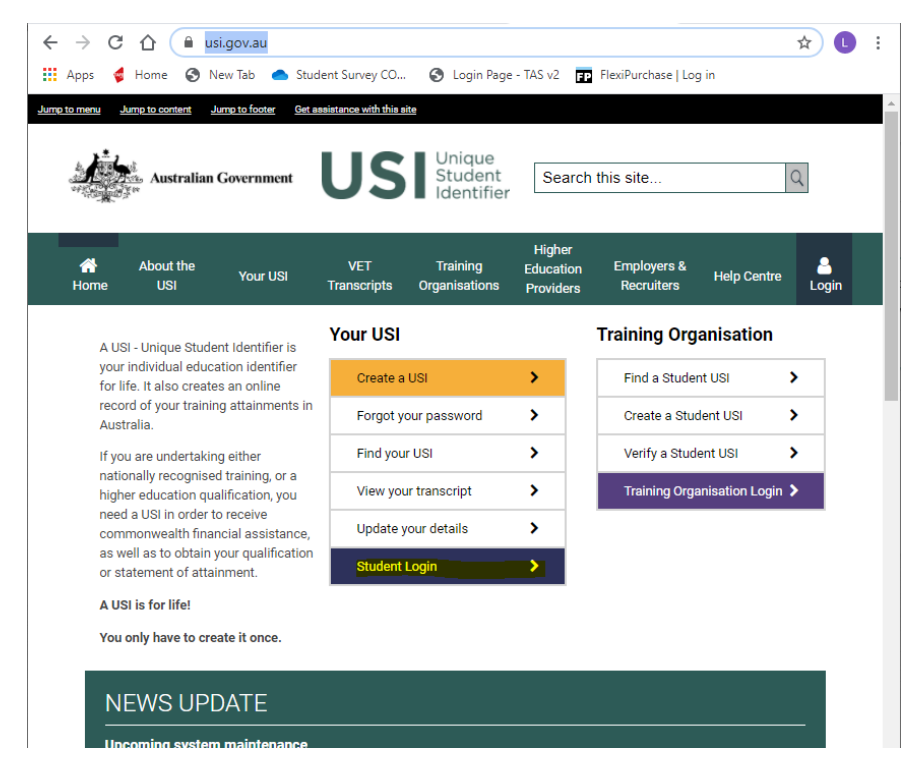

3. Login:

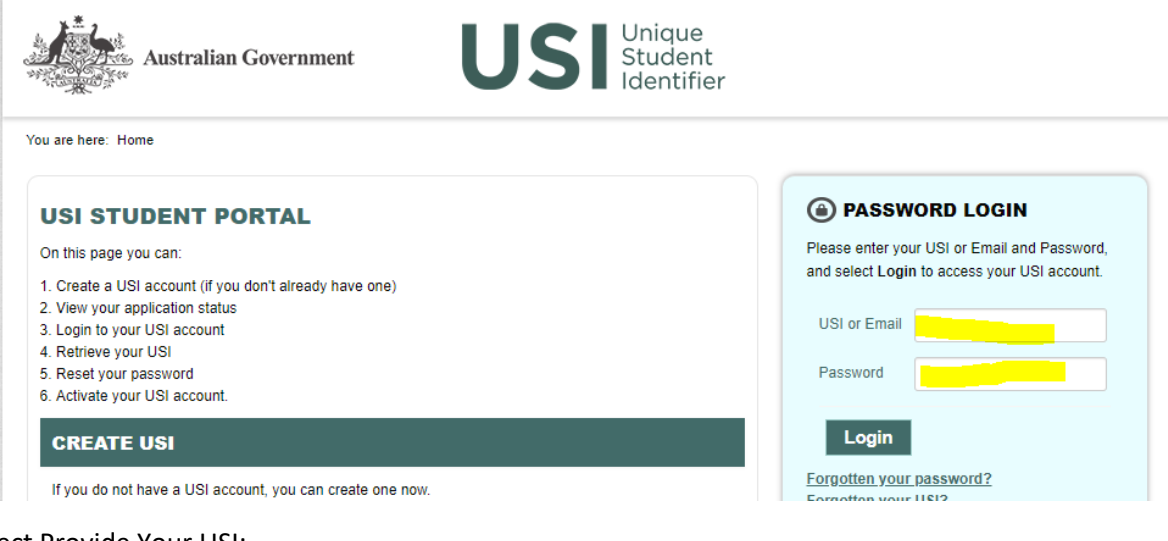

4. Select Provide Your USI:

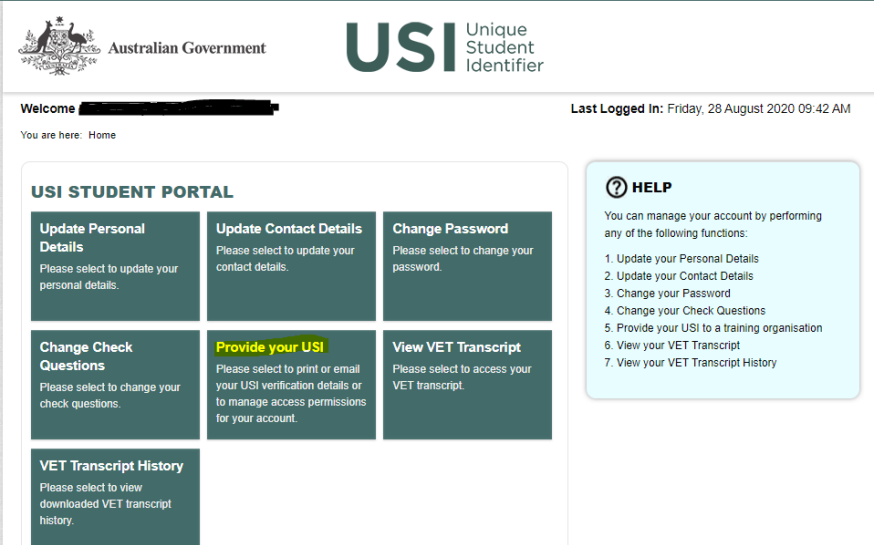

5. At the bottom of the screen there is the option to add the permissions, select Add Organisation:

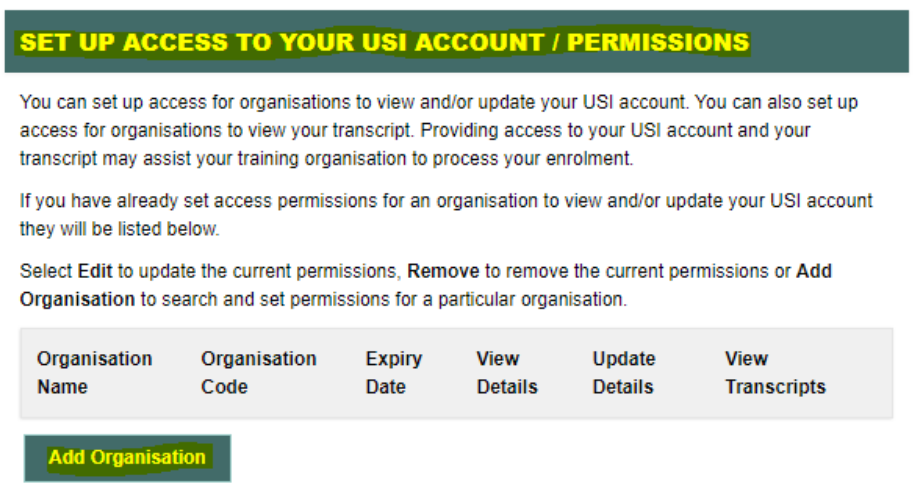

6. Enter the Organisation Code OR Organisation Name and Search - locate North Metropolitan TAFE and select Add:

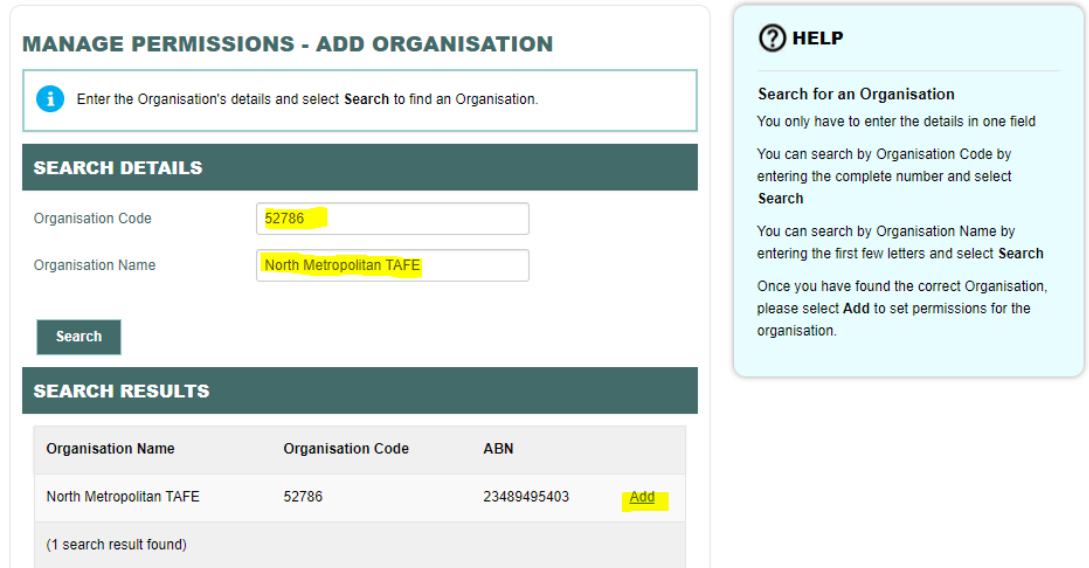

7. Enter details for the permission, View Transcript, View Details, select Expiry Date of 2 Years and save:

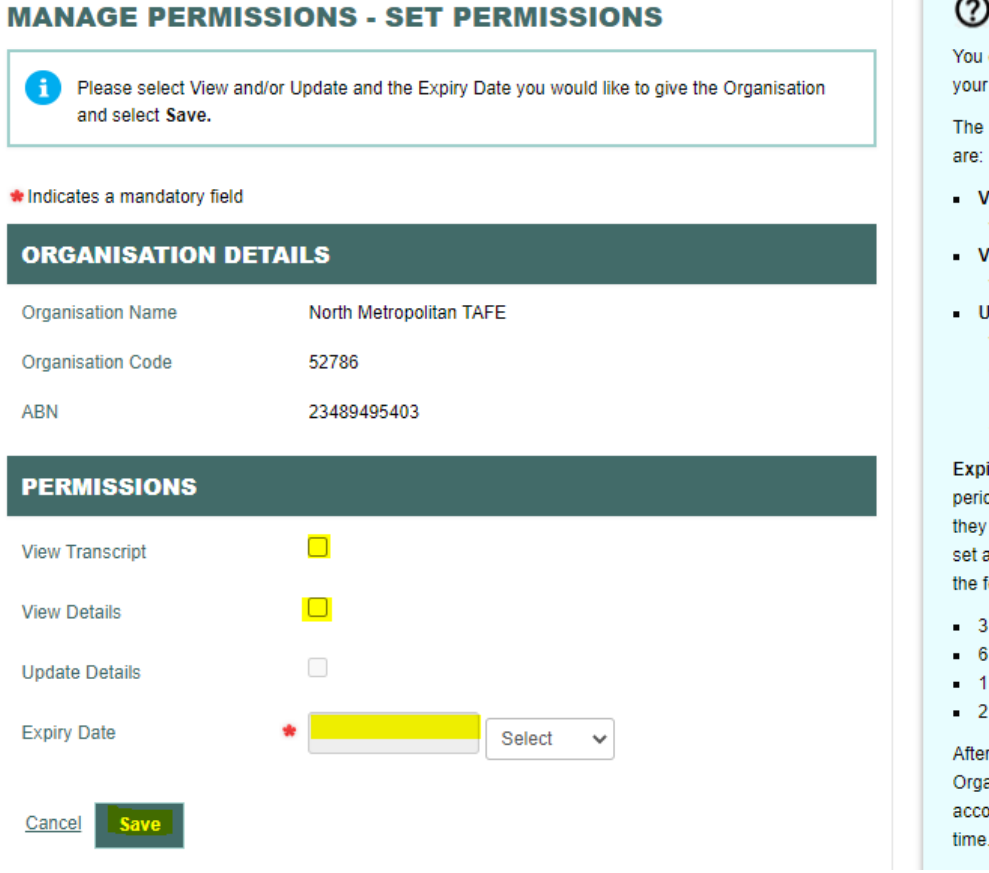

# $(2)$  HELP

can allow an Organisation to view or update USI account.

Permissions you can give an Organisation

- liew Transcript allows the Organisation to view your transcripts.
- liew Details allows the Organisation to view your personal and contact details.
- Ipdate Details allows the Organisation to view and update your personal and contact details. Only Registered Training Organisations are able to update your details.

iry Date gives the Organisation a specific od (from the date of permission) in which can view or update your details. You can permission expiry date by selecting one of following:

- Months
- Months
- Year
- Years

the Expiry Date has passed the anisation will not be able to access your USI ount. You may change the expiry date at any 8. You will know that you have added permission as North Metropolitan TAFE will appear on the Permissions List:

### **SET UP ACCESS TO YOUR USI ACCOUNT / PERMISSIONS**

You can set up access for organisations to view and/or update your USI account. You can also set up access for organisations to view your transcript. Providing access to your USI account and your transcript may assist your training organisation to process your enrolment.

If you have already set access permissions for an organisation to view and/or update your USI account they will be listed below.

Select Edit to update the current permissions, Remove to remove the current permissions or Add Organisation to search and set permissions for a particular organisation.

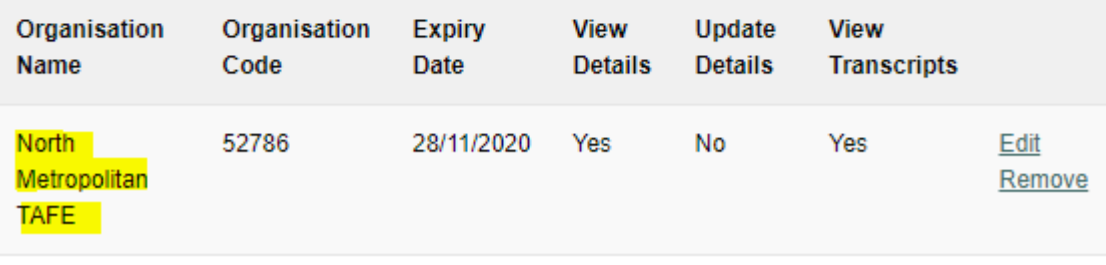

Please advise [credittrans@nmtafe.wa.edu.au](mailto:credittrans@nmtafe.wa.edu.au) that you have granted this access as it will speed up the process for your Credit Transfer Request!